## **Submitting an FPC Document Request**

## **Vendor Instructions**

Requests for construction documents (drawings, manuals, etc.) must be made through e-Builder, and can be submitted by either UCF staff or outside vendors. You will receive email notifications from e-Builder for each step in your court that you are responsible for completing.

\*Prior to submitting request: If you are unsure if you have an active account with e-Builder, please contact John Settl[e john.settle@ucf.edu](mailto:john.settle@ucf.edu) or Matthew Green [matthew.green@ucf.edu](mailto:matthew.green@ucf.edu) to inquire.

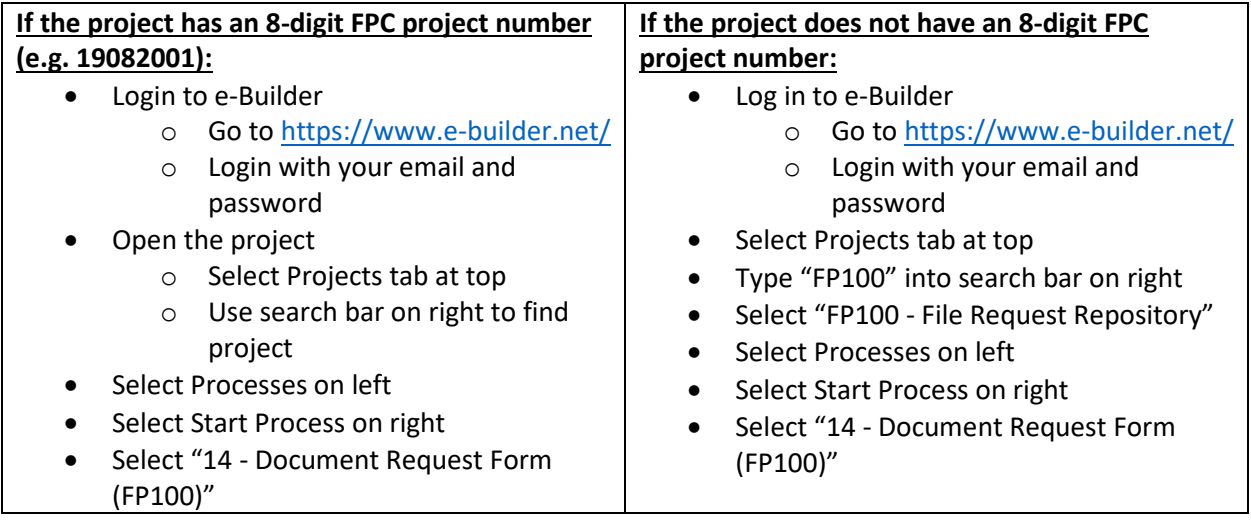

- Fill in all required fields
	- o The UCF Requester is the UCF employee managing the project who will verify the validity of the request, and will usually be the same person as the UCF Project Manager.
	- o Fill out the "Contract Vehicle" section to the best of your knowledge.

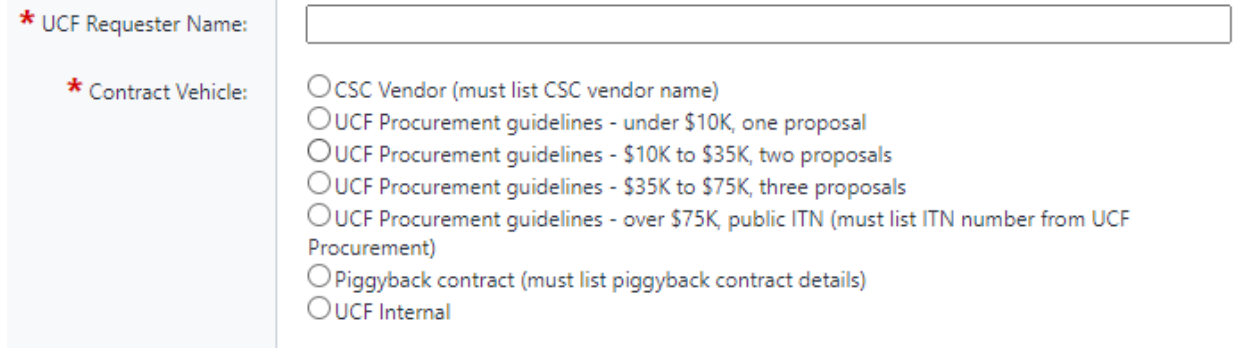

o If the request includes multiple buildings, just list the building numbers, do not submit multiple requests.

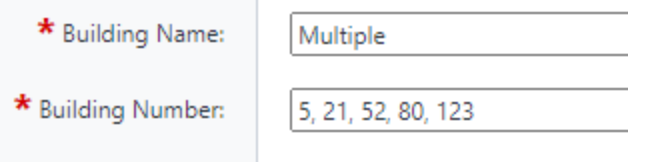

o Select your company name from the drop-down menu. **If your company is not listed, select "Other" at the bottom of the drop-down menu. This will trigger a separate NDA step that you will be notified about once the request form is finished and submitted.**

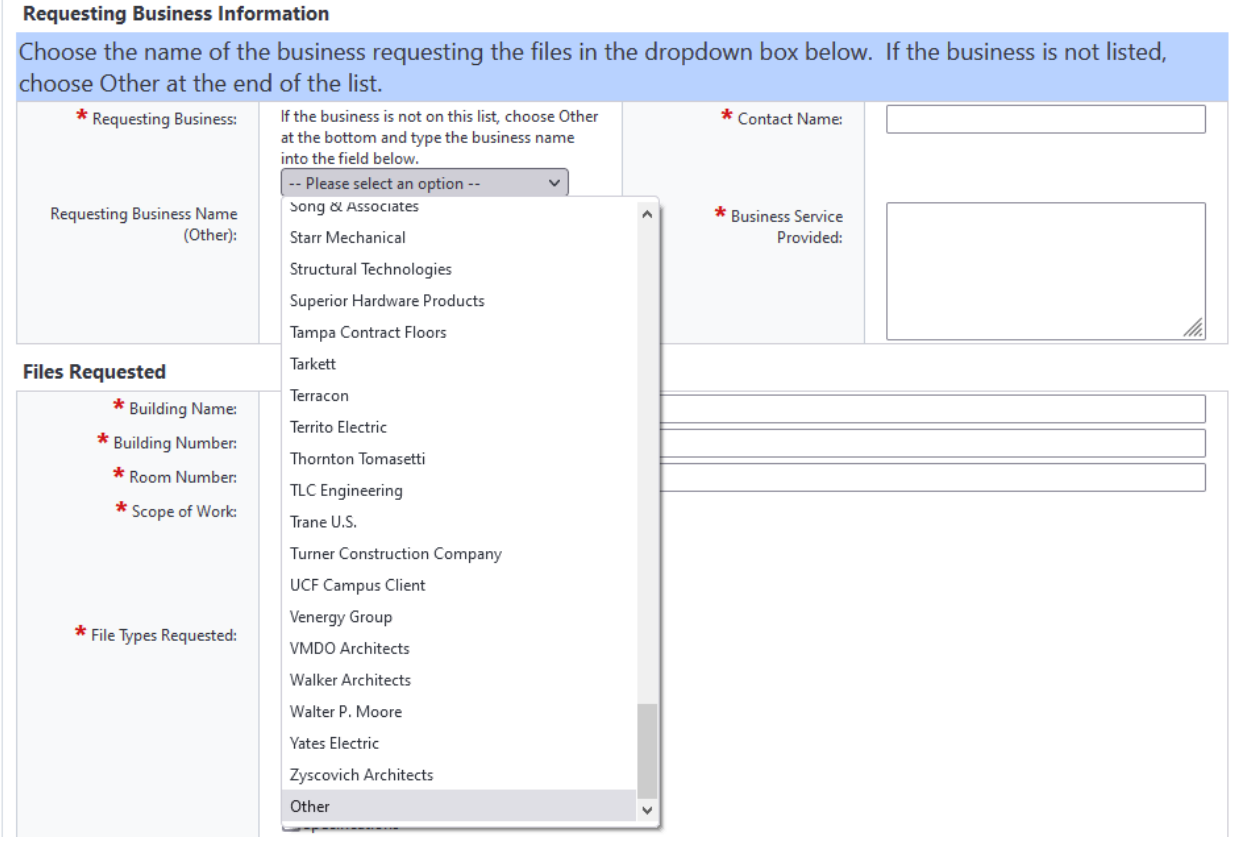

• After you fill in all the required fields for the request form, click the Submit button:

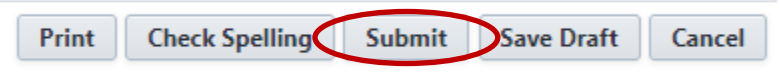

## **NDA Step (required if NDA not on file):**

• All requesting vendors are required to have an NDA on file in order to view construction documents, and the NDA form is built into this process. You will "sign" the NDA by typing your name and position title, then select "NDA Signed" from the drop-down menu and click "Take Action."

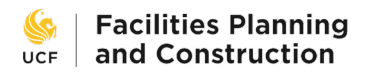

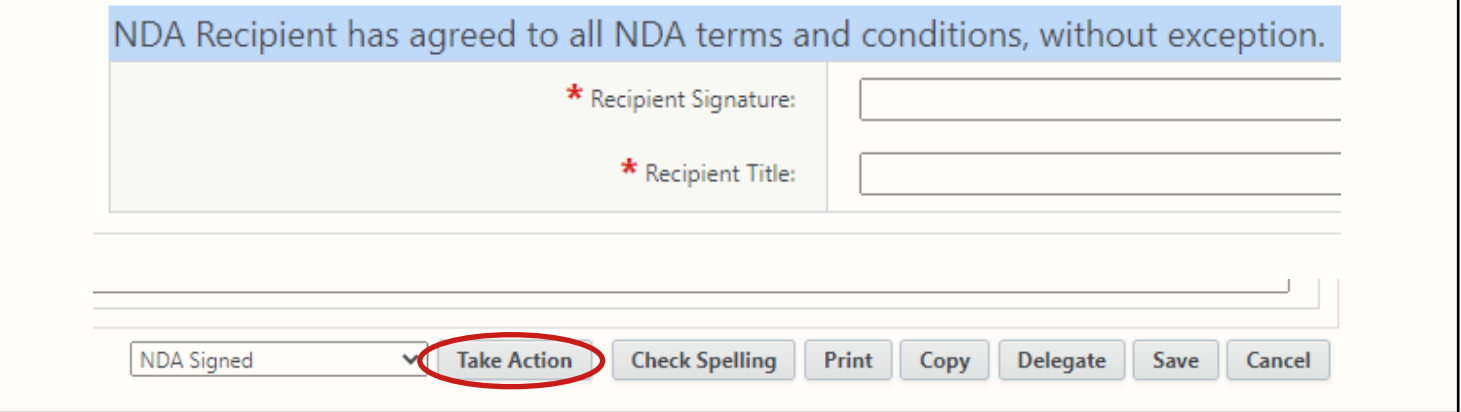

- The process will then be routed to the Project Manager and the FPC Director for approval, and you will then receive an email notification that the requested files are ready for pickup.
- For the final step, after you download the files, select "Acknowledged" from the drop-down menu and click "Take Action."

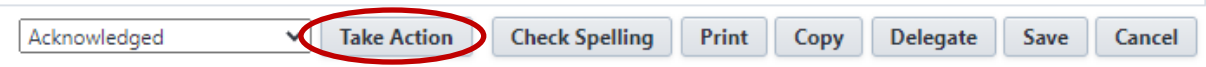